Kasım 2011

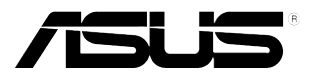

# **VW197 Serisi LCD Monitör**

# **Kullanıcı Kılavuzu**

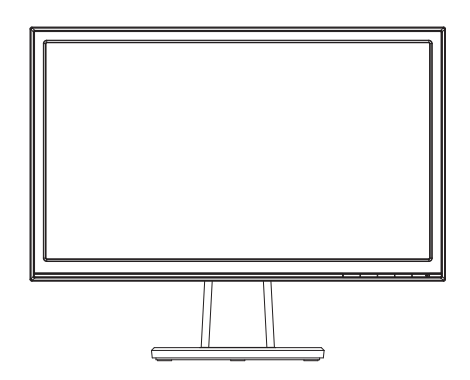

# **İçindekiler Tablosu**

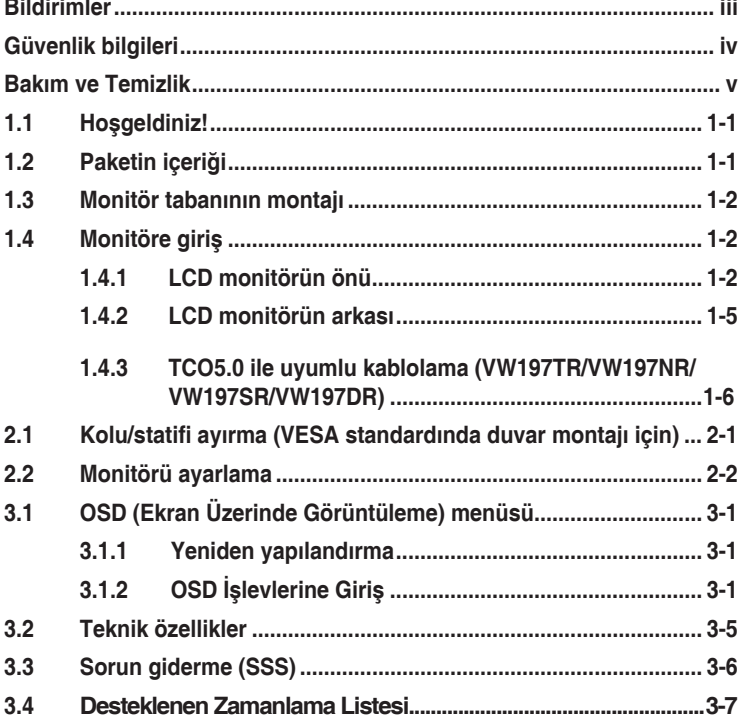

Telifhakkı © 2011 ASUSTeK COMPUTER INC. Tüm Hakları Saklıdır.

İçinde açıklanan ürünler ve yazılım dahil bu kılavuzun hiç bir bölümü, ASUSTeK COMPUTER INC.'İN ("ASUS") açık yazılı izni olmaksızın, yedekleme amacı için satın alıcı tarafından tutulan dokümantasyon dışında, çoğaltılamaz, iletilemez, uyarlanamaz veya bir bilgi çekme sisteminde saklanamaz veya herhangi bir formda veya herhangi bir yolla herhangi bir dile çevilemez.

Aşağıdaki durumlarda ürün garantisi veya servis uzatılamaz: (1) ASUS tarafından yazılı olarak onaylanmadıkça ürün onarılmışsa, modifiye edilmişse veya değiştirilmişse veya (2) ürünün seri numarası tahrif edilmişse veya kayıpsa.

ASUS, BU KILAVUZU, "MEVCUT DURUMUYLA" VE BUNLARLA SINIRLI OLMAMAKLA BIRLIKTE<br>ZIMNI GARANTILER YA DA ÖZEL BIR AMACA YÖNELIK TICARI ELVERIŞLILIK YA DA UYGUNLUK<br>KOŞULLARI DA DAHİL OLMAK ÜZERE, AÇIK YA DA ZIMNI HERHANGI BIR ÇE VERMEKSİZİN SAĞLAMAKTADIR. ASUS YA DA DİREKTÖRLERİ, GÖREVLİLERİ, ÇALIŞANLARI YA DA TEMSILCILERI, HERHANGI BIR DOLAYLI, ÖZEL, ARIZI YA DA SONUÇSAL HASARDAN (KAR KAYBI,<br>İŞ KAYBI, KULLANIM YA DA VERİ KAYBI, İŞİN KESİNTİYE UĞRAMASI VE BENZERİ HASARLAR DA DAHİL OLMAK ÜZERE) DOLAYI, SÖZ KONUSU HASARIN BU KILAVUZDAKİ YA DA ÜRÜNDEKİ HERHANGİ BİR KUSURDAN YA DA HATADAN KAYNAKLANABİLECEĞİNİN ASUS'A BİLDİRİLMİŞ OLMASI DURUMUNDA DAHİ, SORUMLU OLMAYACAKTIR.

BU KILAVUZ KAPSAMINDAKİ SPESİFİKASYONLAR VE BİLGİLER YALNIZCA KULLANIM AMAÇLI SUNULMUŞ OLUP HERHANGİ BİR ZAMANDA HABER VERİLMEKSİZİN DEĞİŞTİRİLEBİLİR VE ASUS TARAFINDAN VERİLMİŞ BİR TAAHHÜT OLARAK YORUMLANMAMALIDIR. ASUS, İÇİNDE AÇIKLANAN ÜRÜNLER VE YAZILIM DA DAHİL OLMAK ÜZERE BU KILAVUZDA GÖRÜLEBİLECEK HERHANGİ BİR HATADAN YA DA YANLIŞLIKTAN DOLAYI HİÇBİR SORUMLULUK YA DA YÜKÜMLÜLÜK KABUL ETMEZ.

Bu kılavuzda yer alan ürünler ve şirket adları, ilgili şirketlerin tescilli ticari markaları ya da telif hakları olabilir ya da olmayabilir ve ihlal maksadı olmaksızın yalnızca tanımlama ya da açıklama amacıyla ve sahibinin faydası doğrultusunda kullanılmıştır.

# <span id="page-2-0"></span>**Bildirimler**

## **Federal İletişim Komisyonu (FCC) Beyanı**

Bu cihaz, FCC Kurallarının 15. Bölümü ile uyumludur. Kullanım, aşağıdaki iki şarta bağlıdır:

- Bu aygıt zararlı parazitlerin oluşmasına neden olmaz ve
- Bu cihaz, istenmeyen işlemlere neden olabilecek parazitler dahil olmak üzere alınan tüm parazitleri kabul etmelidir.

Bu ekipman test edilmiş ve Federal İletişim Komisyonu (FCC) Kurallarının 15.Bölümü uyarınca, B Sınıfı dijital cihazlarla ilgili kısıtlamalara uygun olduğu tespit edilmiştir. Bu kısıtlamalar, ev kurulumlarında, zararlı parazitlere karşı uygun koruma sağlamak üzere tasarlanmıştır. Bu cihaz radyo frekansı enerjisi oluşturur, kullanır ve yayabilir ve üretici talimatlarına uygun biçimde kurulmadığı ve kullanılmadığı takdirde, radyo iletişimine zararlı parazitlere neden olabilir. Ancak, belirli bir kurulumda parazit oluşmayacağına dair bir garanti verilmez. Bu cihaz radyo ve televizyon alıcılarında, cihazın kapatılması ve açılması ile anlaşılacak zararlı parazitlerin oluşmasına neden olursa, kullanıcı aşağıdaki önlemleri uygulayarak parazitleri gidermeyi deneyebilir:

- Alıcı anteninin yönünü veya yerini değiştirmek.
- Cihaz ile alıcı arasındaki mesafeyi arttırmak.
- Cihazı, alıcının bağlı olduğu devreden farklı bir devredeki prize bağlamak.
- Yardım için bayiinize veya deneyimli radyo/TV teknisyenine danışın.

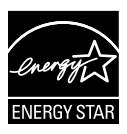

Bir Energy Star® Ortağı olarak, şirketimiz bu ürünün, enerji tasarrufuyla ilgili Energy Star® yönetmeliklerine uygun olduğunu onaylamıştır.

## **Kanada İletişim Dairesi Beyanı**

Bu dijital cihaz, Kanada İletişim Dairesinin Radyo Parazitleri Düzenlemesinde belirlenen, dijital cihazdan yayılan radyo gürültüsü için B Sınıfı limitlerini aşmamaktadır.

Bu B sınıfı dijital cihaz, Kanada'daki ICES-003 standardıyla uyumludur.

# <span id="page-3-0"></span>**Güvenlik bilgileri**

- Monitörü kurmadan önce, paket içinde gelen tüm belgeleri okuyun.
- Yangın veya elektrik çarpması tehlikesini önlemek için, monitörü asla yağmura veya neme maruz bırakmayın.
- Monitör kapağını asla açmaya çalışmayın. Monitör içindeki tehlikeli yüksek voltaj, ciddi fiziksel yaralanmaya yol açabilir.
- Güç kaynağı arızalanırsa, onu kendiniz onarmaya çalışmayın. Yetkili bir servis teknisyeni veya perakendecinizle bağlantıya geçin.
- Ürünü kullanmadan önce, tüm kabloların doğru bağlandığından ve elektrik kablolarının hasarlı olmadığından emin olun. Herhangi bir hasar saptarsanız, hemen bayiinizle bağlantıya geçin.
- Kapağın arkasındaki ve üstündeki delikler ve açıklıklar, havalandırma amaçlıdır. Bu delikleri tıkamayın. Bu ürünü, uygun havalandırma sağlanmadıkça asla bir radyatör veya güç kaynağının yakınına veya üstüne koymayın.
- Monitör, yalnızca etikette gösterilen türde güç kaynağı ile çalıştırılmalıdır. Evinizdeki güç kaynağı türünden emin değilseniz, bayiinizle veya yerel elektrik şirketinizle bağlantıya geçin.
- Yerel elektrik standardınızla uyumlu, doğru elektrik prizini kullanın.
- Elektrik uçlarına ve uzatma kablolarına aşırı yükleme yapmayın. Aşırı yükleme, yangına veya elektrük çarpmasına yol açabilir.
- Tozdan, nemden ve aşırı sıcaklıktan kaçının. Monitörü, su alabilecek bir alana yerleştirmeyin. Monitörünüzü sabit bir yüzeye yerleştirin.
- Bir yıldırım anında veya uzunca bir süre kullanılmayacak olduğunda cihazın fişini prizden çıkarın. Bu, monitörü güç dalgalanmalarına karşı koruyacaktır.
- Monitör kapağı üzerindeki deliklere asla herhangi bir nesne sokmayın veya herhangi bir sıvı damlatmayın.
- Bir bilgisayarla kullanılması gerektiğinde, monitör yeterli performansı elde etmek için sadece 100-240V arasında etiketlenen uygun şekilde yapılandırılmış girişler bulunan bilgisayarlarla kullanılmalıdır.
- Monitörde teknik sorunlar yaşarsanız, yetkili bir servis teknisyeniyle veya perakendecinizle bağlantıya geçin.
- Duvar prizi donanımın yakınında bulunmalı ve kolayca erişilebilir olmalıdır.

# <span id="page-4-0"></span>**Bakım ve Temizlik**

- Monitörünüzü kaldırmadan veya yeniden yerleştirmeden önce, kablolarını ve elektrik kablosunu çıkarmanız iyi olur. Monitörü yerleştirirken doğru kaldırma teknikleri kullanın. Monitörü kaldırıken veya taşırken, kenarlarından kavrayın. Monitörü statifinden veya kablosundan tutarak kaldırmayın.
- Temizleme. Monitörünüzü kapatın ve elktrik kablosunu prizden çıkarın. Monitör yüzeyini, tüy bırakmayan, aşındırmayan bir bezle temizleyin. İnatçı lekeler, hafif bir temizlik malzemesiyle nemlendirilmiş bezle çıkarılabilir.
- Alkol veya aseton içeren bir temizleyici kullanmaktan kaçının. LCD'ye uygun bir temizleyici kullanın. Temizleyiciyi asla doğrudan ekrana sıkmayın; monitörün içine sızabilir ve bir elektrik çarpmasına yol açabilir.

## **Monitörden aşağıdaki belirtilerin görülmesi normaldir:**

- Ekran ilk kullanım sırasında floresan ışığının doğasından ötürü titreşebilir. Titreşimin yok olması için güç düğmesini kapatın ve yeniden açın.
- Kullandığınız masaüstü desenine bağlı olarak ekranınızda farklı parlaklık düzeyleri görebilirsiniz.
- Aynı görüntü saatler boyunca gösterildiğinde, başka bir görüntüye geçilince önceki ekranın bir gölge görüntüsü kalabilir. Ekran yavaşça düzelecektir ya da kullanmadığınız saatler boyunca Güç Düğmesini kapatabilirsiniz.
- Ekran karardığında veya ani bir parlaklık belirdiğinde veya artık çalışmıyosa, onarılması için bayiinizle veya servis merkeziyle bağlantıya geçin. Ekranı kendiniz onarmaya çalışmayın!

## **Bu kılavuzda kullanılan standartlar**

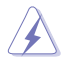

UYARI: Bir işi tamamlamaya çalışırken kendinize zarar vermenizi önleyecek bilgiler.

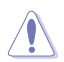

DİKKAT: Bir işi tamamlamaya çalışırken bileşenlere hasar vermenizi önleyecek bilgiler.

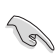

ÖNEMLİ: Bir işi tamamlamaya çalışırken uymanız GEREKEN bilgiler.

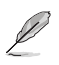

NOT: Bir işi tamamlarken yardımcı olabilecek ipuçları ve ek bilgiler.

## **Bilgilerin bulunabileceği yerler**

Ek bilgiler ve ürün ve yazılım güncellemeleri için aşağıdaki kaynaklara başvurun.

### **1. ASUS web siteleri**

Dünya çapındaki ASUS web siteleri, ASUS donanım ve yazılım ürünleri hakkında güncel bilgiler sunar. **http://www.asus.com** adresini ziyaret edin

## **2. İsteğe bağlı belgeler**

Ürün paketinizde, bayiiniz tarafından eklenmiş olabilecek isteğe bağlı belgeler bulunabilir. Bu belgeler, standart paketin bir parçası değildir.

# <span id="page-6-0"></span>**1.1 Hoşgeldiniz!**

ASUS® VW197 Serisi LCD monitörü aldığınız için teşekkürler!

ASUS'un en yeni geniş ekran LCD monitörü, daha canlı, daha geniş ve daha parlak bir görüntünün yanı sıra görüntüleme deneyiminizi geliştirecek pek çok özellik sunmaktadır.

Bu özellikler sayesinde, VW197 Serisinin size getirdiği kolaylığın ve zevk veren görsel deneyimin tadını çıkarabilirsiniz.

# **1.2 Paketin içeriği**

VW197 Serisi LCD monitör paketinizde aşağıdaki öğelerin bulunup bulunmadığını kontrol edin:

- $\checkmark$  I CD monitör
- $\checkmark$  Monitör altlığı ve tabanı
- $\checkmark$  Kullanıcı elkitabı CD'si
- $\checkmark$  Hızlı başlangıç kılavuzu
- $\checkmark$  Garanti kartı
- $\checkmark$  Elektrik kablosu
- $\checkmark$  VGA kablosu
- $\checkmark$  Ses kablosu (VW197T/TR/S/SR)
- $\checkmark$  Kablo tutucu (VW197TR/NR/SR/DR)

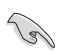

Yukarıdaki öğelerden herhangi biri hasarlıysa veya kayıpsa, hemen perakendecinizle bağlantıya geçin.

## <span id="page-7-0"></span>**1.3 Monitör tabanının montajı**

### **Monitör tabanını monte etmek için:**

- 1. Monitörün ön yüzünü masaya baktırın.
- 2. Altlığı monitöre aşağıdaki resimde gösterildiği gibi takın.
- 3. Tabanı monitöre bağlayın. Tık sesi tabanın başarılı bir şekilde bağlandığını gösterir.
- 4. Monitörü en rahat edeceğiniz açıya ayarlayın.

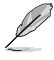

• Monitörün hasar görmesini önlemek için masa yüzeyine yumuşak bir örtü örtmenizi öneririz.

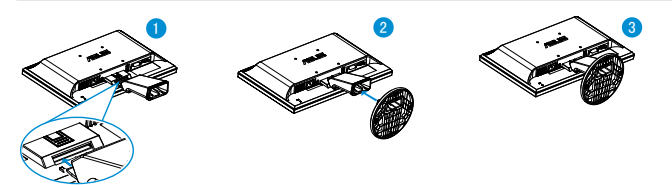

- **1.4 Monitöre giriş**
- **1.4.1 LCD monitörün önü**
- **1.4.1.1 VW197T/VW197TR/VW197S/VW197SR**

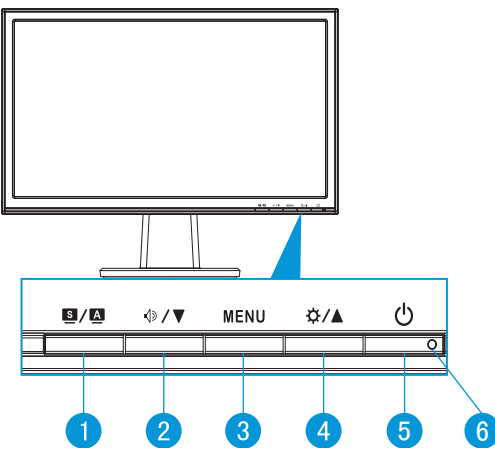

1.  $\blacksquare$  /  $\blacksquare$  Düğme:

• Bu düğmeye 2-4 saniye süreyle basarak görüntüyü optimum konumuna, saate ve faza otomatik olarak ayarlayın (yalnız VGA modu için).

- SPLENDID™ Video Akıllı Teknolojili altı video önayar modu arasında (Manzara Modu, Standart Mod, Sinema Modu, Oyun Modu, Gece Görünümü Modu ve sRGB Modu) geçiş yapmak için bu kısayol tuşunu kullanın.
- OSD menüsünden çıkın veya OSD menüsü etkinken önceki menüye geri gidin.
- 2. **<d>/▼** Düğme:
	- Seçilen işlevin değerini azaltmak veya sonraki işleve geçmek için bu düğmeye basın.
	- Bu aynı zamanda Ses Düzeyi ayarı için bir geçiş tuşudur.
- 3. MENU Düğmesi:
	- OSD menüsüne girmek için bu düğmeye basın.
	- OSD etkinken, vurgulanan simgeyi (işlevi) girmek/seçmek için bu düğmeye basın.
- 4. Düğme:
	- Seçilen işlevin değerini artırmak veya sağdaki/yukarıdaki sonraki işleve geçmek için bu düğmeye basın.
	- Bu aynı zamanda Parlaklık ayarı için bir geçiş tuşudur.
- 5. 也 Güç düğmesi:
	- Monitörü açıp kapatmak için bu düğmeye basın.
- 6. güç göstergesi:
	- Güç göstergesindeki renklerin tanımları aşağıdaki tablodadır.

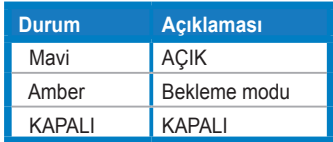

## **1.4.1.2 VW197N/VW197NR/VW197D/VW197DR**

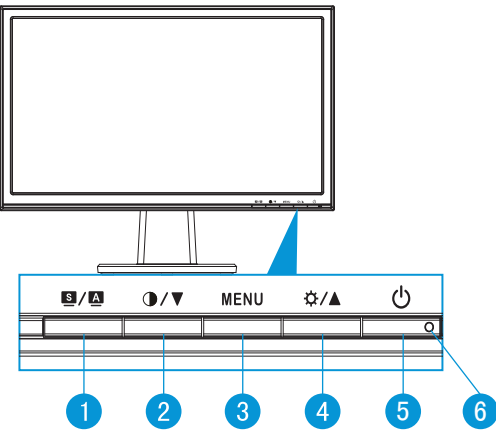

- 1. **Duğme:** 
	- Bu düğmeye 2-4 saniye süreyle basarak görüntüyü optimum konumuna, saate ve faza otomatik olarak ayarlayın (yalnız VGA modu için).
	- SPLENDID™ Video Akıllı Teknolojili altı video önayar modu arasında (Manzara Modu, Standart Mod, Sinema Modu, Oyun Modu, Gece Görünümü Modu ve sRGB Modu) geçiş yapmak için bu kısayol tuşunu kullanın.
	- OSD menüsünden çıkın veya OSD menüsü etkinken önceki menüye geri gidin.
- 2. **① / ▼** Düğme:
	- Seçilen işlevin değerini azaltmak veya sonraki işleve geçmek için bu düğmeye basın.
	- Bu aynı zamanda kontrast Düzeyi ayarı için bir geçiş tuşudur.
- 3. MENU Düğmesi:
	- OSD menüsüne girmek için bu düğmeye basın.
	- OSD etkinken, vurgulanan simgeyi (işlevi) girmek/seçmek için bu düğmeye basın.
- 4. ☆/▲Düğme:
	- Seçilen işlevin değerini artırmak veya sağdaki/yukarıdaki sonraki işleve geçmek için bu düğmeye basın.
	- Bu aynı zamanda Parlaklık ayarı için bir geçiş tuşudur.
- 5. Güç düğmesi:
	- Monitörü açıp kapatmak için bu düğmeye basın.
- <span id="page-10-0"></span>6. güç göstergesi:
	- Güç göstergesindeki renklerin tanımları aşağıdaki tablodadır.

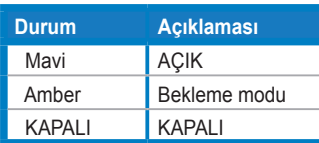

## **1.4.2 LCD monitörün arkası**

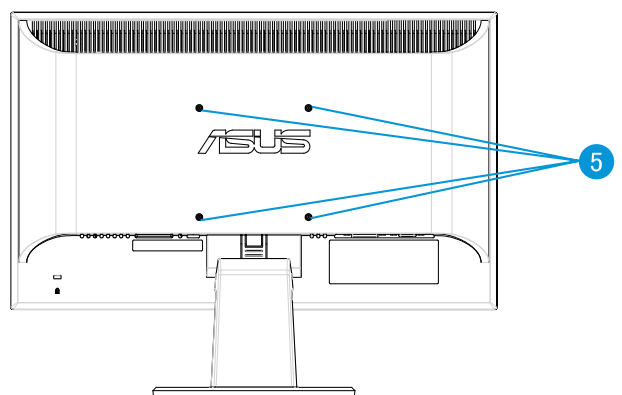

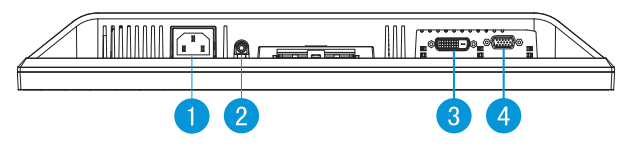

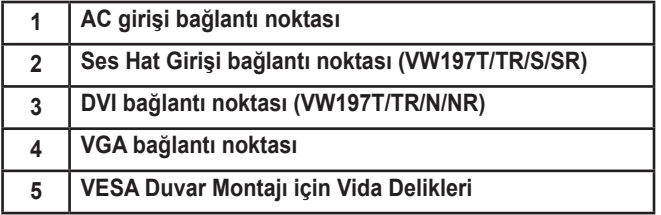

## <span id="page-11-0"></span>**1.4.3 TCO5.0 ile uyumlu kablolama (VW197TR/VW197NR/ VW197SR/VW197DR)**

- 1. Güç kablosunu ve sinyal kablosunu bağlayın.
- 2. Güç kablosunu ve sinyal kablosunu kablo tutacağına bağlayın.

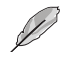

• Tutucunun yeri güç kablosunun bir ucundan ve sinyal kablosundan yaklaşık 10 cm uzakta olmalıdır.

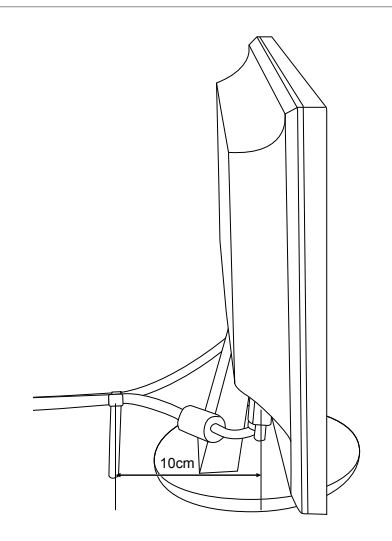

## <span id="page-12-0"></span>**2.1 Kolu/statifi ayırma (VESA standardında duvar montajı için)**

VW197 Serisi LCD monitörün ayrılabilir statifi, VESA duvar montajı için özellikle tasarlanmıştır.

## **Kolu/statifi ayırmak için:**

- 1. Monitörün ön yüzünü masaya baktırın.
- 2. Resimde gösterildiği gibi monitörün arkasındaki plastik serbest bırakma düğmesine basın.
- 3. Statifi monitörden ayırın.

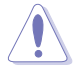

• Monitörün hasar görmesini önlemek için masa yüzeyine yumuşak bir örtü örtmenizi öneririz.

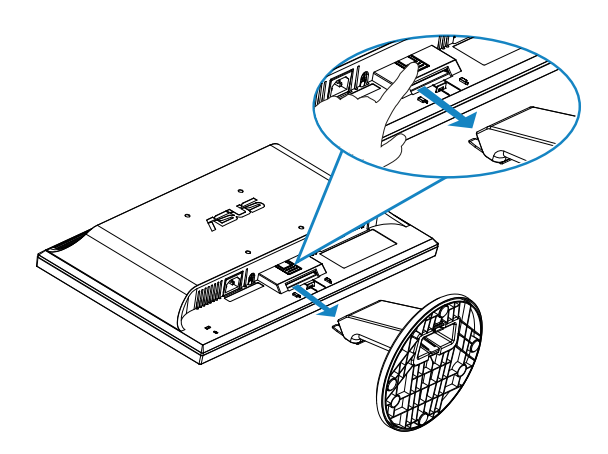

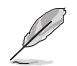

• VESA duvar montajı seti ( 100 x 100 mm) ayrıca satın alınır.

# <span id="page-13-0"></span>**2.2 Monitörü ayarlama**

- Optimum bir görüntüleme için, monitörün bütün yüzüne bakmanızı ve ardından monitörü sizin için en rahat olan açıya ayarlamanızı öneririz.
- Açısını değiştirirken monitörün devrilmesini önlemek için statifi tutun.
- Monitörün açısını -5˚ ile 20˚ arasında değiştirebilirsiniz.

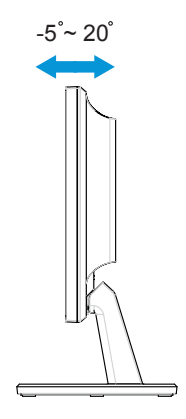

## <span id="page-14-0"></span>**3.1 OSD (Ekran Üzerinde Görüntüleme) menüsü**

## **3.1.1 Yeniden yapılandırma**

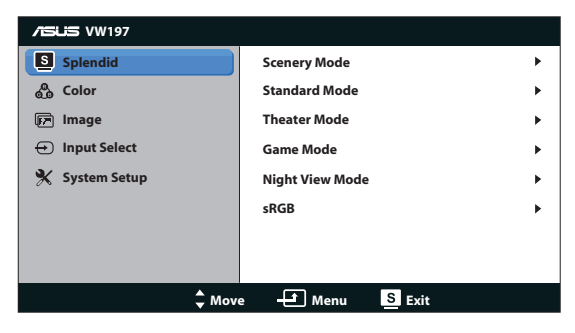

- 1. OSD menüsünü etkinleştirmek için MENU düğmesine basın.
- 2. İşlebler arasında gezinmek için ▼ ve ▲ düğmelerine basın. MENU düğmesine basarak istenen işlevi vurgulayın ve etkinleştirin. Seçilen işlevin bir alt menüsü varsa, alt menü seçenekleri arasında gezinmek için yine ve düğmelerine basın. MENU düğmesine basarak istenen alt menü işlevini vurgulayın ve etkinleştirin.
- 3. Seçilen işlevin ayarlarını değiştirmek için ▼ ve ▲ simgelerine basın.
- 4. OSD menüsünden çıkmak için, **düğmesine basın. Herhangi başka bir** işlevi ayarlamak için adım 2 ve adım 3'ü yineleyin.

## **3.1.2 OSD İşlevlerine Giriş**

#### **1. Splendid**

Bu işlev, tercihinize göre seçebileceğiniz altı alt işlevi içerir. Her modun Sıfırlama seçimi, ayarınızı korumanızı veya ön ayarlı moda dönmenizi sağlar.

![](_page_14_Picture_191.jpeg)

**• Scenery Mode (Manzara Modu)**: Bu, SPLENDID™ Video Akıllı Teknoloji ile manzara fotoğrafı görüntüleme için en iyi seçimdir.

- **• Standard Mode (Standart Modu)**: Bu, SPLENDID™ Video Akıllı Teknoloji ile belge düzenleme için en iyi seçimdir.
- **• Theater Mode (Sinema Modu)**: Bu, SPLENDID™ Video Akıllı Teknoloji ile film izleme için en iyi seçimdir.
- **• Game Mode (Oyun Modu)**: BBu, SPLENDID™ Video Akıllı Teknoloji ile oyun oynama için en iyi seçimdir.
- **• Night View Mode (Gece Görüş Modu)**: Bu, SPLENDID™ Video Akıllı Teknoloji ile koyu sahneli oyun oynama veya koyu sahneli film izleme için en iyi seçimdir.
- **• sRGB**: Bu seçenek, bilgisayarlardan alınan fotoğraf ve grafikleri görüntülemek için en iyi seçimdir.

![](_page_15_Picture_5.jpeg)

- **• Standard Mode (Standart Modda)**, **Saturation (Doygunluk)**, , **Skin Tone (Cilt Tonu)**, **Sharpness (Keskinlik)** ve **ASCR** işlevleri kullanıcı tarafından yapılandırılamaz.
- **• sRGB**, **Brightness (Parlaklık), Contrast (Kontrast), Saturation (Doygunluk)**, **Color Temp. (Renk Sıcaklığı)**, **Skin Tone (Cilt Tonu)**, ve **ASCR** işlevleri kullanıcı tarafından yapılandırılamaz.

#### **2. Renk**

Bu islev üzerinden istediğiniz görüntü rengini seçin.

![](_page_15_Picture_229.jpeg)

- **• Brightness (Parlaklık)**: Ayar aralığı 0 100 arasındadır.
- **• Contrast (Kontrast)**: Ayar aralığı 0 100 arasındadır.
- **• Saturation (Doygunluk)**: Ayar aralığı 0 100 arasındadır.
- **• Color Temp. (Renk Sıcaklığı)**: Üç ön ayarlı renk modu (Cool (Soğuk), Normal, Warm (Sıcak)) ve bir User Mode (Kullanıcı Modu) içerir.
- **• Skin Tone (Cilt Tonu)**: Reddish (Kırmızımsı), Natural (Doğal) ve Yellowish (Sarımsı) olmak üzere üç renk modu içerir.
- **• Akıllı Görünüm**: Akıllı Görünüm İşlevini açar veya kapatır.

![](_page_16_Picture_0.jpeg)

• User Mode (Kullanıcı Modunda), R (Kırmızı), G (Yeşil) ve B (Mavi) renk değerleri kullanıcı tarafından yapılandırılabilir; ayarlama aralığı 0 ~ 100 arasındadır.

## **3. Görüntü**

Bu ana işlevden keskinliği, görünüm oranı kontrolü, ASCR, konumu (yalnız VGA) ayarlayabilir ve odak (yalnızca VGA).

![](_page_16_Picture_184.jpeg)

- **• Sharpness (Keskinlik)**: Resim keskinliğini ayarlar. Ayar aralığı 0 100 arasındadır.
- **• Aspect Control (Görünüm Oranı Kontrolü)** Görüntü oranını "1366x768", "1360x768" veya "4:3"e ayarlar.
- **• ASCR**: Dinamik karşıtlık oranı işlevini etkinleştirmek veya devre dışı bırakmak için ON (AÇIK) veya OFF'u (kapalı) seçin.
- **• Position (Konum)**: Görüntünün yatay konumunu (H-Position) ve düşey konumunu (V-Position) ayarlar. Ayar aralığı 0 - 100 arasındadır (Yalnız VGA girişi ile kullanılır).
- **• Focus (Odak)**: (Phase) ve (Clock)'i ayrı ayrı ayarlayarak, Yatay-çizgi gürültüsünü ve Düşey-çizgi gürültüsünü azaltır. Ayar aralığı 0 - 100 arasındadır (Yalnız VGA girişi ile kullanılır).

#### **4. Giriş Seçimi**

**VGA**, **DVI** (VW197T/TR/N/NR) seçenekleri arasından giriş kaynağını seçin.

![](_page_16_Picture_185.jpeg)

### **5. Sistem Ayarları**

Sistem yapılandırmasını ayarlar.

![](_page_17_Picture_175.jpeg)

- **• Splendid Demo Mode**: Splendid işlevi için demo modunu etkinleştirir.
- **• Ses Seviyesi**: Hoparlörlerin Ses Seviyesini ayarlar (VW197T/TR/S/SR).
- **• ECO Mode**: veya kapatma ECO Mode Fonksiyonu kapatır
- **• OSD Setup (OSD Ayarları)**: OSD ekranının yatay konumunu (H-Position), düşey konumunu (V-Position), OSD Timeout (OSD Zamanaşımını), DDC/CI ve Transparency (Saydamlığını) ayarlar.
- **• Language (Dil)**: OSD dilini seçer. Seçenekler, English (İngilizce), French (Fransızca), German (Almanca), Spanish (İspanyolca), Italian (İtalyanca), Dutch (Flamanca), Russian (Rusça), Traditional Chinese (Geleneksel Çince), Simplified Chinese (Basit Çince) , Japanese (Japoncadır) ve Korean (Kore).
- **• Information (Bilgiler)**: Monitör bilgilerini görüntüler.
- **• All Reset (Tümünü Sıfırlama)**: Tüm ayarları fabrika varsayılan moduna geri getirmek için "Yes (Evet)" seçin.

# <span id="page-18-0"></span>**3.2 Teknik özellikler**

![](_page_18_Picture_125.jpeg)

# <span id="page-19-0"></span>**3.3 Sorun giderme (SSS)**

![](_page_19_Picture_229.jpeg)

![](_page_20_Picture_210.jpeg)

## <span id="page-20-0"></span>**3.4 Desteklenen Zamanlama Listesi**